# <span id="page-0-0"></span>Rédiger une notice pour le Thesaurus Lieux

Marie Bisson et Barbara Jacob Université de Caen Normandie [\(barbara.jacob@unicaen.fr\)](mailto:barbara.jacob@unicaen.fr)

Mis à jour le :

20 mars 2024

#### **R´esum´e**

Ce document récapitule la méthodologie adoptée pour constituer le réservoir de notices Lieux actuellement hébergés sur le serveur de l'université de Caen Normandie et utilisés dans le cadre de plusieurs projets : Thecae, e-Cartae, Vexicaen, Normonde, Norécrit... Cette base permet l'indexation des mentions de lieux dans les corpus de sources anciennes. C'est également un réservoir des formes trouvées dans les corpus qui permet en outre de localiser les lieux et les institutions rencontrés dans les corpus.

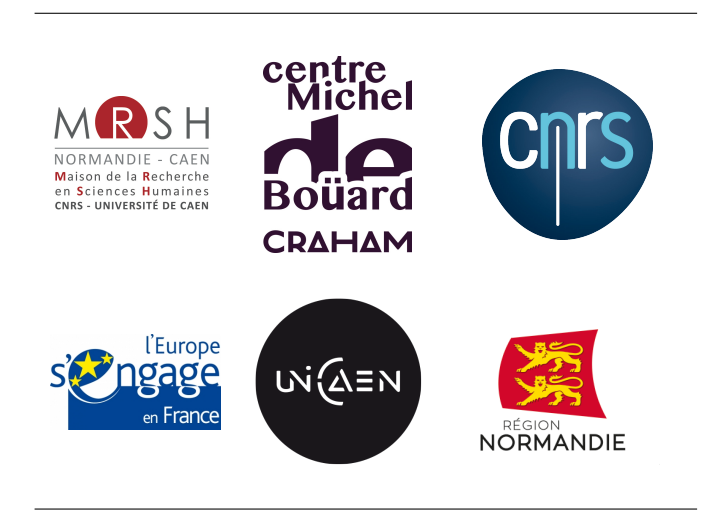

# **1. Environnement technique et contexte de publication**

Le Thesaurus Lieux a été créé dans le cadre de plusieurs projets de recherche – e[-Cartae](https://mrsh.unicaen.fr/e-cartae/) (Grégory Combalbert [éd.]), [Ex Monasterio Montis Sancti Michaelis](https://www.craham.cnrs.fr/projet/programmes/ex-monasterio/) (Catherine Jacquemard & Marie Bisson [coord.]) et la collection [Thecae](https://thecae.unicaen.fr/editions/thecae/accueil) –, dans le contexte de la réflexion sur les bases d'autorités qui prend place au sein du pôle Document numérique et au Centre Michel de Boüard.

Son objectif initial est de permettre l'indexation en contexte numérique des lieux cités dans les sources. La méthodologie choisie permet de constituer, de manière collaborative, un répertoire de localisations identifiées avec leurs formes anciennes.

# 1.1. Schéma

L'ensemble des notices de cette base est encodé en XML-TEI. La description XML se fait au moyen d'éléments proposés par les recommandations de la Text Encoding Initiative [\(TEI\)](https://tei-c.org/). Le schéma, commun à d'autres bases, est téléchargeable [ici.](https://pdn.unicaen.fr/seme/schemas/tei_index.xsd)

# **1.2. Logiciel**

Reportez-vous au [Manuel d'installation d'environnements](https://pdn.unicaen.fr/seme/documentation/XXE_manuel.pdf) et au [Manuel d'utilisation des outils d'in](https://pdn.unicaen.fr/seme/documentation/PLUCOv2_manuel.pdf)[dexation](https://pdn.unicaen.fr/seme/documentation/PLUCOv2_manuel.pdf) pour installer et configurer le logiciel et les outils requis.

L'environnement de travail Indexation, utilisable avec le logiciel [XMLmind XML Editor](http://www.xmlmind.com/xmleditor/) (XXE), a été configuré pour faciliter l'encodage et la normalisation des notices. Le travail collaboratif sur les notices est permis grâce à l'outil PluCo, un plugin collaboratif conçu à l'université de Caen.

## **1.3. Contexte éditorial**

Ce document renvoie aux usages et règles que nous avons adoptées pour la création de notices. Pour réaliser ces notices en XML-TEI, nous avons mis en place une interface de saisie qui se présente comme un formulaire à compléter afin de normaliser les descriptions et rendre la saisie la plus ergonomique possible. Nous avons ainsi défini une granularité de description a minima, qui peut être enrichie en fonction des objets décrits et des projets dans le cadre duquel les notices sont créées et/ou enrichies.

# **1.4. Outillage de publication**

La consultation finale des données de la base dans son intégralité est actuellement réalisée au moyen du moteur d'affichage XML MaX, développé à l'université de Caen grâce au soutien de Biblissima et téléchargeable sur le site du pôle Document numérique. L'interface de consultation est configurée par le pôle Document numérique, mais les données peuvent être récupérées tout ou partie pour être publiées autrement (édition papier, index, éditions électroniques, bases prosopographiques, etc.).

Le site est consultable publiquement à [cette adresse.](https://thesauri.unicaen.fr/autorites/thesauri/accueil.html)

### **1.5. Conventions et recommandations**

Il faut veiller à saisir des apostrophes typographiques et à respecter les règles typographiques en usage à l'Imprimerie nationale.

# 2. L'encodage en XML : granularité et outillage

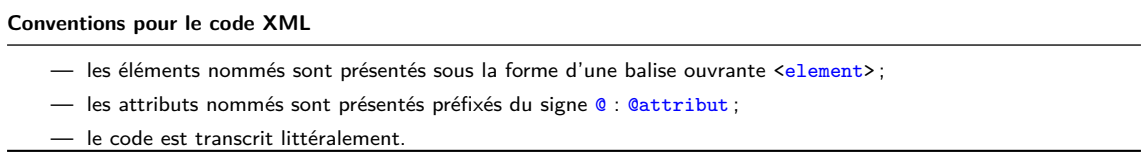

Chaque notice fait l'objet d'un fichier XML, dont l'élément racine est <TEI>. L'élément racine est précisé d'un identifiant,  $\alpha_{xml}$ :id, dont la valeur est équivalente au nom du fichier XML.

Chaque notice est composée d'un bloc de métadonnées (<teiHeader>) et de la notice descriptive proprement dite (<text>).

# 2.1. Les métadonnées de la notice

Les métadonnées de chaque notice sont contenues dans l'élément englobant <teiHeader>. Elles sont composées du nom de la notice (<title>), du créateur de la notice (<author>) et d'un petit descriptif du type de notice (<publicationStmt>).

Les éléments <title> et <author> sont contenus au sein d'un élément <titleStmt>. L'élément <author> est automatiquement renseigné par la configuration de l'outil PluCo. L'élément <title> doit être renseigné par le créateur de la notice. Lors de la création de la notice, un titre factice qu'il faut modifier est pré-saisi : « Nouvelle entrée ». Le nom doit correspondre à la forme française normalisée, sans balisage.

```
1 <titleStmt>
2 <title type="main">Achery Jean Luc (d')</title>
3 | \sqrt{author role="aut" xml:id="BGiffard">
4 <persName>
5 <br>
5 <br>
SoreName > Bénédicte</foreName>
6 <br>Surname>Giffard</surname>
7 </ persName >
8 \mid \langle / \text{author} \rangle9 </titleStmt>
```
A la suite de «titleStmt», des informations sur la nature, la source et l'encodage des notices se trouvent dans plusieurs autres éléments : <publicationStmt>, <sourceDesc> et <encodingDesc>. Ils font partie du modèle de notice et il est donc inutile de les ajouter.

Au sein de l'élément <publicationStmt> figurent plusieurs éléments ¡idno¿ qui permettent de rattacher chaque notice à d'autres notice existantes appartenant à d'autres référentiels.

Pour la base [Personnes,](https://thesauri.unicaen.fr/autorites/personnes/presentation.html/) l'on privilégie les autorités du catalogue de la [BnF,](https://catalogue.bnf.fr/recherche-autorite.do) celles du Référentiels d'autorité Biblissima et celles du Fichier d'autorité international virtuel, le [VIAF.](https://viaf.org/) Il faut renseigner uniquement l'identifiant et non l'URL complète.

```
1 | <publicationStmt>
2 | <authority>Pôle Document numérique</authority>
3 < availability >
4 <licence target="https://creativecommons.org/licenses/by-nc-sa/4.0/">CC-BY-NC-SA</lice
5 </availability>
6 <br> \langle idno type="BNF">cb13091331s</idno>
7 <idno type =" VIAF ">7524651 </ idno >
```
8 <idno type="BIBA">Q1733</idno> 9 </publicationStmt>

Dans l'élément <profileDesc>, au sein d'un élément <creation>, un élément <date> est rempli automatiquement avec la date de création de la notice.

```
1 < profileDesc >
2 <creation>
3 <date type=" creation">2022-11-08T16:14:22.316530</date>
4 </creation>
5 </ profileDesc >
```
<creation> est suivi d'un élément <textClass> contenant un élément <keywords> où l'on renseigne l'élément <term> avec le nom du projet auquel appartient la notice, le cas échéant. Autant d'éléments <term> que nécessaire peuvent être ajoutés.

```
1 <textClass>
2 <keywords>
3 <term>Vexicaen</term>
4 </keywords>
5 </textClass>
```
Lors de modifications de la notice, des éléments de révision sont automatiquement renseignés. L'élément <revisionDesc> contient un élément <listChange> qui englobe les mentions des révisions successives. Chaque révision fait l'objet d'un élément <change>, qualifié d'un attribut @when renseigné d'une date et d'un attribut @who dont la valeur reprend l'identifiant de la personne (ex. : BGiffard). La nature de la révision est rédigée à l'intérieur de l'élément.

```
1 | <revisionDesc>
2 <listChange type="author">
3 <change when =" 2014 -11 -06 " who =" CBerthelot ">Ajout d' une variante graphique </ change >
4 <change when =" 2015 -01 -22 " who =" MBisson ">Relecture </ change >
5 </listChange>
6 </revisionDesc>
```
#### **Environnement**

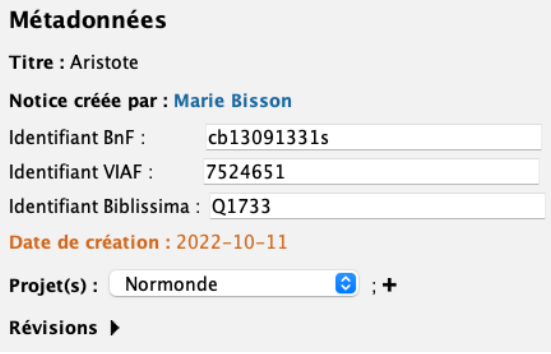

FIGURE  $1$  – Formulaire pour renseigner les métadonnées

# **2.2. Le corps de la notice**

La notice proprement dite se trouve au sein d'un élément <place>, contenu au sein d'un élément  $\langle$ listPlace>, contenu au sein d'un élément  $\langle$ body>, contenu au sein de l'élément obligatoire  $\langle$ text>. Chaque élément <place> doit être caractérisé au moins par l'attribut @type et éventuellement par l'attribut @subtype.

Les valeurs de l'attribut  $\mathbf{a}_{\text{type}}$  constituent une liste fermée et peuvent être :

- pays : Pays ;
- $-$  etat : État ;
- $-$  ile : Île ;
- nation : Nation constitutive du Royaume-Uni ;
- region : Région;
- comte : Comté;
- province : Province ;
- comarque : Comarque ;
- departement : Département ;
- canton : Canton ;
- commune : Commune ;
- lieu-dit : Lieu-dit.

Les valeurs de l'attribut *esubtype* constituent une liste fermée et peuvent être :

- capitale pour une capitale (@type="commune")
- prefecture pour une préfecture (@type="commune");
- sous-prefecture pour une sous-préfecture (@type="commune");
- chef-lieu\_de\_canton pour un chef-lieu de canton (@type="commune") ;
- chef-lieu\_de\_commune pour un chef-lieu de commune (@type="commune") ;
- commune\_deleguee pour une commune déléguée (@type="commune");
- ancienne\_commune pour une ancienne commune (@type="lieu-dit") ;
- ancien\_fief pour un ancien fief (@type="lieu-dit");
- bois pour un bois @type="lieu-dit") ;
- champ pour un champ (@type="lieu-dit") ;
- arpent\_de\_vigne pour un arpent de vigne (@type="lieu-dit") ;
- foret pour une forêt (@type="lieu-dit");
- hameau pour un hameau (@type="lieu-dit") ;
- cours\_deau pour un cours ou plan d'eau (rivière, mer, lac, etc.) (@type="lieu-dit");
- moulin pour un moulin(@type="lieu-dit") ;

### **2.2.1 Formes nominales**

Chaque forme nominale de lieu se trouve dans un élément <placeName>. Les formes considérées comme normalisées et retenues sont différenciées des autres au moyen de l'attribut @type de valeur ppal. Il faut au moins une forme normalisée. L'on ajoute une seule forme nominale principale par langue. La langue est précisée au moyen de l'attribut  $\alpha xm1$ :lang. Les valeurs de ce dernier attribut respectent la norme ISO 639-[1](#page-0-0) $^1$ .

1 <placeName type="ppal" xml:lang="fr">Ableiges</placeName>

Quand plusieurs formes coexistent au sein d'une même langue, l'on doit en choisir une principale en la qualifiant de l'attribut @type="ppal". Les variantes se présentent de la même manière sans cet attribut.

#### **Environnement**

Par défaut, une notice comprend une forme nominale principale française. La langue peut être sélectionnée/modifiée au sein d'un menu déroulant. Pour supprimer l'attribut ppal de l'élément <placeName>, il faut cliquer sur le signe – présent devant la forme nominale. Pour l'ajouter, il faut sélectionner ppal au sein du menu déroulant.

Pour ajouter une forme nominale, il faut cliquer sur le signe + placé à la fin de l'élément.

# **Code**

```
1 <placeName type="ppal" xml:lang="fr">Acquigny</placeName>
2 <placeName type =" ppal " xml: lang ="la">Achigneium </ placeName >
3 <placeName xml : lang ="la"> Acquigneium </ placeName >
4 <placeName xml : lang ="la">Acquineium </ placeName >
5 <placeName xml : lang ="la"> Acquingneium </ placeName >
6 <placeName xml : lang ="la">Achineium </ placeName >
7 <placeName xml : lang ="la">Achuineium </ placeName >
```
#### **2.2.2 Identification du lieu**

À l'exception des pays (<place @type="pays">), chaque lieu doit être localisé au sein d'un élément <br />
<br />
Ce dernier peut contenir les éléments suivants :

- <country> : pour préciser le pays ;
- <region @type="departement"> : pour préciser le département ;
- <region @type="canton"> : pour préciser le canton;
- <settlement @type="commune"> : pour préciser la commune;
- <settlement @type="commune\_nouvelle"> : pour préciser la commune nouvelle ;
- <settlement @type="commune\_deleguee"> : pour préciser la commune déléguée ;
- $-$  <geo> : pour renseigner la latitude et la longitude ; les deux informations sont séparées par une espace.

#### **N. B.**

Actuellement, la géolocalisation de la base Lieux est réalisée à l'échelle de la commune ou commune déléguée. Les lieux-dits ne sont donc pas géolocalisés précisément.

<sup>1.</sup> Si la langue ou le dialecte n'a pas de code dans la norme ISO 639-1, la norme ISO 639-2 est adoptée.

#### **N. B.**

Une chaîne de traitement permet de réaliser la géolocalisation des communes françaises. Il ne faut donc pas la renseigner manuellement. En revanche, si l'on souhaite que les lieux-dits ou les lieux hors France soient géolocalisés, cette géolocalisation doit être faite à la main.

#### **Environnement**

 $\mathring{A}$  la création d'une notice, des éléments d'identification de lieu vierges sont insérés automatiquement. Il faut ensuite les renseigner.

# **Identification du lieu:**

| $-$ Pays: ??? |                  |  |                   |  |  |  |  |
|---------------|------------------|--|-------------------|--|--|--|--|
|               | — Département    |  | $\bullet$ : ??? + |  |  |  |  |
|               | Canton           |  | $\bullet$ : ??? + |  |  |  |  |
|               | Diocèse médiéval |  | $\bullet$ : ??? + |  |  |  |  |
|               | Commune          |  | $\odot$ : ??? +   |  |  |  |  |

Figure 2 – Identification d'un lieu

Les éléments inutiles peuvent être supprimés. Les éléments intermédiaires <region> et <settlement> peuvent être qualifiés au moyen d'attributs, en fonction de la granularité du territoire. La typologie des découpages territoriaux peut être modifiée au moyen d'un menu déroulant.

La typologie (<sup>@type</sup>) de l'élément <region> est la suivante :

- comte pour un comté;
- departement pour un département;
- land pour un land (division administrative des pays germanophones) ;
- nation pour une nation constitutive du Royaume-Uni ;
- province pour une province ;
- canton pour un canton ;
- $-$  region pour une région;
- $-$  etat pour un état;
- baillage pour un baillage ;
- diocese\_medieval pour le diocèse médiéval ou l'ancien diocèse;
- arrondissement pour un arrondissement (division administrative des Pays-Bas).
- La typologie (@type) de l'élément <settlement> est la suivante :
- commune pour une commune ;
- ancienne\_commune pour une ancienne commune ;
- commune\_deleguee pour une commune déléguée ;
- commune\_nouvelle pour une commune nouvelle ;
- prefecture pour une préfecture;
- sous-prefecture pour une sous-préfecture;
- chef-lieu\_de\_canton pour un chef-lieu de canton ;

— chef-lieu\_de\_commune pour un chef-lieu de commune.

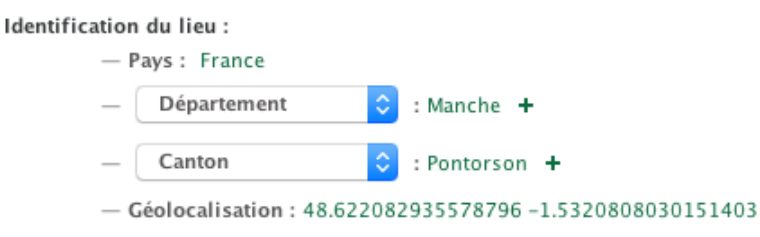

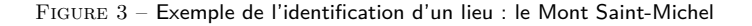

#### **N. B.**

Concernant les lieux non identifiés, le rédacteur de notice ajoute la mention « Lieu non identifié » au sein d'un élément <note> dont l'attribut @type est de valeur commentaire, et l'attribut @subtype est de valeur autres.

1 <note type="commentaire" subtype="autres">Lieu non identifié.</note>

#### **Code**

```
1 <location>
2 <country>France</country>
3 <region n="50" type="departement">Manche</region>
4 <region n="29" type="canton">Pontorson</region>
5 | \left\langle \times \times 622082935578796 -1.5320808030151403 \times \times 6220808030151403 \right\rangle6 \times / location>
```
#### **2.2.3 Ajouter une sous-entrée**

Les sous-entrées peuvent définir des institutions, des personnes morales, etc. Elles servent deux objectifs :

— l'indexation hiérarchisée des sources anciennes;

— la géolocalisation – à l'échelle de la commune pour l'instant – de ces entités.

Une sous-entrée est encodée au moyen d'un élément <place>, enfant de l'élément <place> principal. Elle est identifiée – c'est-à-dire que l'élément <place> enfant comprend un attribut  $\mathbf{Q}_{x}$ ml:id. Une typologie, qui peut être enrichie, a été mise en place et permet de typer ces sous-entrées, au moyen de l'attribut @type. Les valeurs possibles sont présentées au sein d'une liste fermée. Tout ajout potentiel doit faire l'objet d'une demande aux administrateurs des Thesauri.

Chaque sous-entrée comporte au moins une forme nominale encodée au moyen de l'élément <placeName>, qualifié des attributs @xml:lang de la valeur respectant la norme ISO 639-1 <sup>[2](#page-0-0)</sup> et @type de valeur <u>pp</u>al. Si le lieu est connu sous d'autres formes, variantes graphiques ou variantes linguistiques, celles-ci peuvent être ajoutées selon les règles définies supra.

Chaque sous-entrée peut comporter un élément <trait>, composé d'un élément <desc>. Ce dernier, facultatif, permet d'ajouter une précision destinée à compléter la sous-entrée lors de la création d'un

<sup>2.</sup> Si la langue ou le dialecte n'a pas de code dans la norme ISO 639-1, la norme ISO 639-2 est adoptée.

index. Il doit commencer par une minuscule et ne pas se terminer par un point; ce n'est en aucun cas un substitut aux notes de commentaire ou de bibliographie.

Pour ajouter une sous-entrée, il faut cliquer sur le signe  $+$  qui suit la mention « Ajouter sousentrée ». Lorsqu'une sous-entrée est ajoutée, elle comprend par défaut un élément <placeName> de langue française (@xml:lang). Elle comprend également un élément <trait>, contenant l'élément <desc> vide.

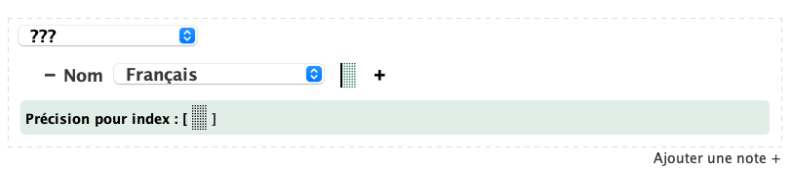

FIGURE  $4$  – Exemple de sous-entrée

L'élément <place> présente un menu déroulant permettant de choisir parmi la typologie proposée.

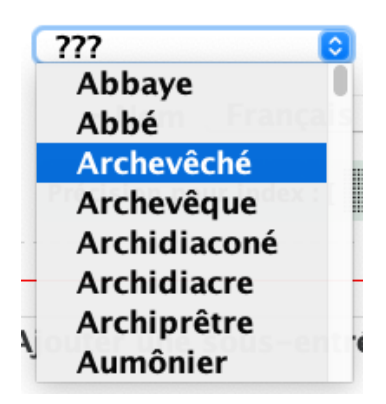

FIGURE 5 – Menu déroulant permettant de choisir au sein de la typologie des sous-entrées

L'élément <placeName> est précédé d'un signe - pour supprimer l'attribut @type="ppal" si nécessaire et un menu d´eroulant permettant de choisir une langue. Il est suivi du signe **+** permettant d'ajouter autant de formes nominales que nécessaires.

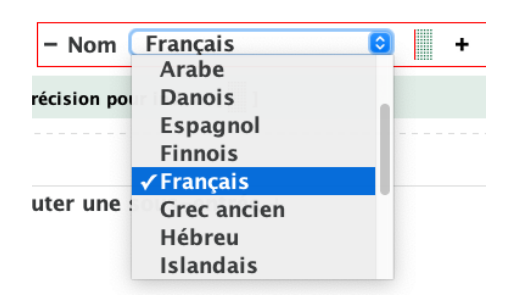

FIGURE  $6$  – Présentation d'une forme nominale

L'élément <trait> (contenu dans un élément <desc>) est précédé de la mention « Précision pour index ». Il permet d'ajouter une précision sur la nature du lieu de la sous-entrée qui figurera à ses côtés dans les index générés et doit donc ne pas commencer par une majuscule ni se terminer par un point. Il peut être supprimé si inutilisé.

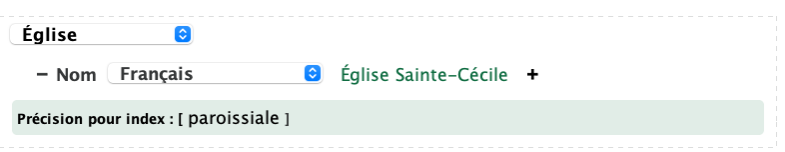

 $FIGURE 7 - Exemple d'une sous-entrée$ 

#### **Code**

```
1 <place type="eglise" xml:id="pddn_1._12112013-085419">
2 < placeNametype="ppal" xml:lang="fr">Église Sainte-Cécile</placeName>
3 \langle \text{trait} \rangle4 <desc>paroissiale</desc>
5 \langle \text{trait} \rangle6 \times / \text{place}
```
#### **2.2.4 Ajouter une note**

Une typologie de notes a été mise en place pour qu'elles soient traitées différemment à l'affichage :

- $-$  notes de bibliographie avec deux sous-catégories :
	- sources (source primaire),
	- études (source secondaire);
- notes de commentaire avec trois sous-catégories :
	- autres (notes générales de commentaire),
	- $-$  relation (pour indiquer une parenté);
	- main (pour indiquer le scribe),
- notes de travail.

Les notes peuvent être associées à la fiche entière ou bien venir préciser un élément (forme nominale, élément d'identification, attestation, lieu de résidence). Les notes de travail n'ont pas vocation à être publiées.

Les notes sont encodées au sein d'un élément <note>. Les types de notes sont précisés au moyen de l'attribut @type et peuvent être qualifiés de la valeur : bibliographie, commentaire ou travail. Les typologies secondaires sont précisées au moyen de l'attribut @subtype, qui peut être qualifié des valeurs sources, etudes, main, relation ou autres.

Chaque information donnée doit pouvoir être retrouvée par le lecteur au moyen d'une référence bibliographique. L'on veillera donc à toujours justifier ses informations au moyen d'une note de bibliographie (sources ou études).

Chaque note peut être qualifiée d'un attribut de responsabilité @resp, avec l'identifiant du responsable.

Toute note **doit se terminer par un signe de ponctuation**.

#### **Environnement**

Pour ajouter une note relative à la notice entière, l'on clique sur le signe + qui suit la mention <sup>≪</sup> Ajouter une note <sup>≫</sup>.

# Ajouter note +

FIGURE 8 - Ajouter une note

Pour ajouter une note qui précise une des informations de la notice, l'on place le curseur à l'endroit souhaité (souvent à la fin de l'élément à commenter), clique sur l'icône , puis choisit le type de note à insérer dans le menu déroulant.

La note est affichée précédée d'un ou deux menus déroulants selon la typologie choisie permettant de sélectionner une sous-catégorie si c'est nécessaire.

8 Bibliographie 8 Note (BGiffard) : Lenain 2006-2014, III, p. 98-107. + Études

Figure 9 – Afficher une note

**Code**

```
1 <note resp="BGiffard" subtype="etude" type="bibliographie">Lenain 2006-2014, III,
2 p. 98-107. </note>
```
#### **2.2.5 Les enrichissements typographiques**

Les enrichissements typographiques sont encodés au moyen de l'élément <hi>. Les valeurs de l'attribut @rend permettent de spécifier les qualités typographiques : sup, sub, small-caps, italic, underline, bold, upper, line-through.

# **Environnement**

Pour ajouter un enrichissement typographique, il faut sélectionner la séquence, puis cliquer sur l'icône Aa et sélectionner l'une des entrées suivantes :

- italiques ;
- gras ;
- capitales ;
- petites capitales ;
- exposant ;
- indice ;
- soulign´e ;
- barr´e.

### **2.2.6 Les hyperliens**

Les hyperliens sont encodés au moyen de l'élément <ref>, et l'URL est précisée en valeur de l'attribut @target.

# **Environnement**

Pour encoder un lien, l'on surligne la portion de texte à rendre dynamique, puis clique sur l'icône D. Une boîte de dialogue s'ouvre, permettant de renseigner l'URL. La portion de texte concernée par l'hyperlien est alors affichée en bleu.

#### **2.2.7 Les liens vers la bibliographie Zotero**

Une bibliothèque Zotero de groupe a été mise en place pour les utilisateurs des Thesauri Personnes, Lieux et Œuvres. Elle permet de normaliser les références bibliographiques à l'affichage des données finales et plus particulièrement :

- de créer une liste des références bibliographique propre au corpus intégral ou à un corpus spécifique de notices ;
- de choisir d'afficher les références sous la forme auteur-date ou la forme classique en respectant telle ou telle norme de présentation.

Il est préconisé de saisir une référence courte sous la forme auteur-date, puis la pagination/référence après une virgule, puis de la lier (sans la pagination) à l'identifiant de la bibliothèque Zotero au moyen de l'élément <ref>, qualifié de l'attribut @type="bibref". La référence à la bibliothèque Zotero doit ensuite être renseignée comme valeur de l'attribut @target.

#### **Environnement**

L'on sélectionne la référence courte (sans la pagination), puis clique sur l'icône **E**. Une boîte de dialogue s'ouvre alors sous la forme :

| $\bullet$ $\circ$ $\bullet$                                      | Indexation                                            |          |                |            |  |
|------------------------------------------------------------------|-------------------------------------------------------|----------|----------------|------------|--|
| Thésaurus Personnes<br>Thésaurus Lieux                           | Fauroux                                               |          |                | Rechercher |  |
| Thésaurus Œuvres<br>Thesaurus des saints de la liturgie normande | Configuration active :                                | Thesauri | $ \mathbb{C} $ | modifier   |  |
| Thesaurus pièces liturgiques                                     | Recueil des actes des ducs de Normandie de 911 à 1066 |          |                |            |  |
| Occupations                                                      | <b>Publisher: Caron</b>                               |          |                |            |  |
| <b>Zotero</b>                                                    | Date: 1961                                            |          |                |            |  |
| Opentheso - Pactols                                              | Place : Caen                                          |          |                |            |  |

FIGURE  $10$  – Boîte de dialogue des index

Il faut alors sélectionner la base « Zotero » préalablement configurée, inscrire un terme de la référence bibliographique dans la case consacrée et cliquer sur Rechercher. La liste des résultats est proposée. Il faut alors sélectionner la bonne entrée et cliquer sur OK.

Le lien est alors souligné.

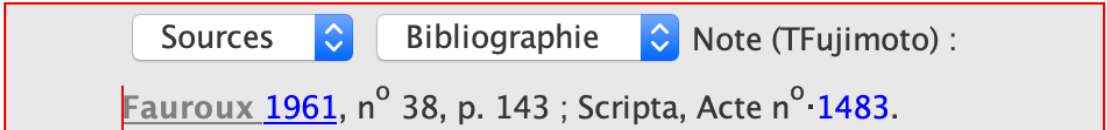

FIGURE 11 – Exemple de lien à une référence Zotero

**Code**

```
1 <note resp="TFujimoto" subtype="source" type="bibliographie">
2 <ref target="https\://api.zotero.org/groups/447270/items/#L7WN339F" type="bibref">
3 <hi rend="small-caps">Fauroux </hi>1961</ref>, n<hi rend="sup">o</hi> 38, p. 143 ;
4 Scripta, Acte n<hi rend="sup">o</hi> <ref target="https://www.unicaen.fr/scripta/acte/1483"
5 type="scripta">1483</ref>.</note>
```
# 2.2.8 Les précisions de « certitude »

Pour certains éléments, l'on peut vouloir préciser au moyen d'un attribut un degré de certitude concernant l'information détaillée. Il est alors possible de qualifier l'élément d'un attribut @cert parmi quatre valeurs :

- $-$  high;
- low ;
- medium ;
- unknown.

### **Environnement**

Pour préciser un degré de certitude, l'on sélectionne l'élément qu'on veut qualifier, puis clique sur l'icône . Une boîte de dialogue s'ouvre, lui permettant de sélectionner une des quatre valeurs possibles.

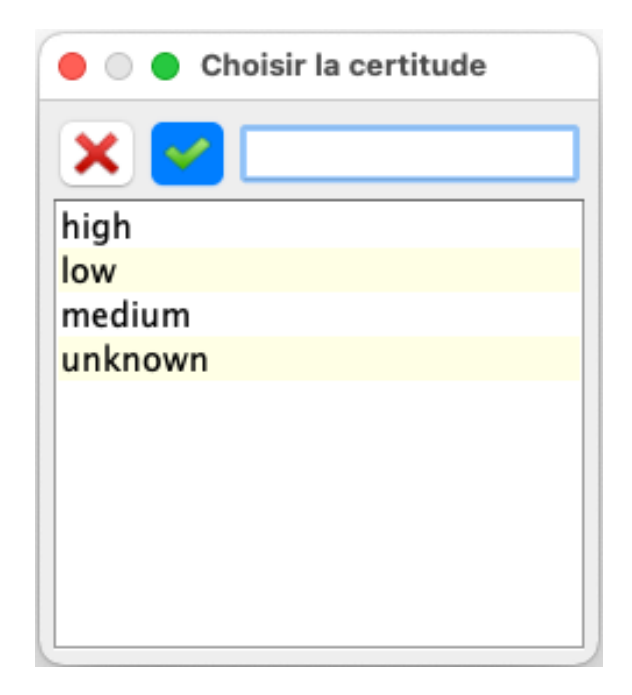

FIGURE 12 – Boîte de dialogue permettant de renseigner le degré de certitude

# **2.3. Annexe : El´ements XML-TEI utilis´es dans l'environnement, par ordre al- ´ phab´etique**

# **2.3.1 El´ements ´**

- <author> : créateur de la notice.
- $\overline{\phantom{a}}$  <br/>body> : corps de la notice.
- <change> : changement de la notice.
- <date> : informations de datation.
- <encodingDesc> : informations sur l'encodage de la notice (métadonnées).
- <fileDesc> : informations sur les responsabilités de la notice (métadonnées).
- $\frac{1}{\sqrt{2}}$  : enrichissements typographiques.
- <listChange> : élément englobant obligatoire pour ajouter un élément <change>.
- <listPlace> : élément obligatoire pour insérer l'élément <place>.
- $\zeta$ <sub>name</sub> : nom. 1) nom de personne en relation. 2) nom de lieu en relation.
- $\langle$ note> : 1) notes de commentaire. 2) notes de bibliographie. 3) notes de travail.
- <place> : corps de la notice lieu.
- <profileDesc> : informations sur la date de création et les mots-clés de la notice (métadonnées).
- <publicationStmt> : typologie de la notice.
- $\langle$ ref> : lien.
- <revisionDesc> : informations sur les révision, enrichissements, corrections de la notice (métadonnées).
- $\overline{\phantom{a}}$  <TEI> : élément racine englobant la notice complète.
- «teiHeader» : contient les métadonnées de la notice (en-tête TEI).
- <text> : contient les informations de la notice proprement dite.
- <title> : titre de la notice.
- <titleStmt> : contient les informations relatives au titre et aux mentions de responsabilités de la notice.

# **2.3.2 Attributs**

- Ccert : qualifie le degré de certitude d'une information.
- @ref : lien.
- @rend : rendus typographiques.
- Cresp : responsabilité des notes (identifiant).
- Csubtype : sous-typologie. 1) Bibliographie : études ou sources. 2) Commentaires : autres, main ou relation.
- @target : mentionner une URL.
- $\epsilon$ type : préciser une typologie. 1) Forme principale du nom ou variante. 2) Typologie de note. 3) typologie des noms.
- @when : date précise.
- @who : responsable d'une modification de la notice (identifiant).
- $-$  @xml:id : 1) identifiant de la notice. 2) identifiant de l'occupation.
- Cxml: lang : langue de l'élément.